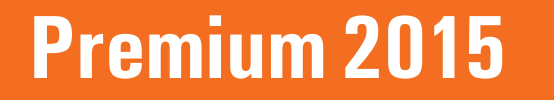

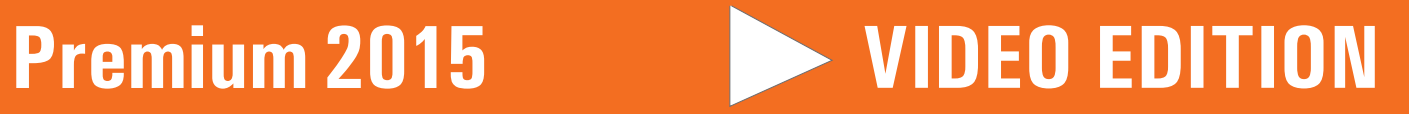

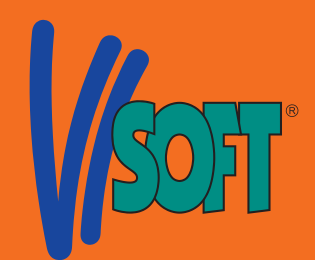

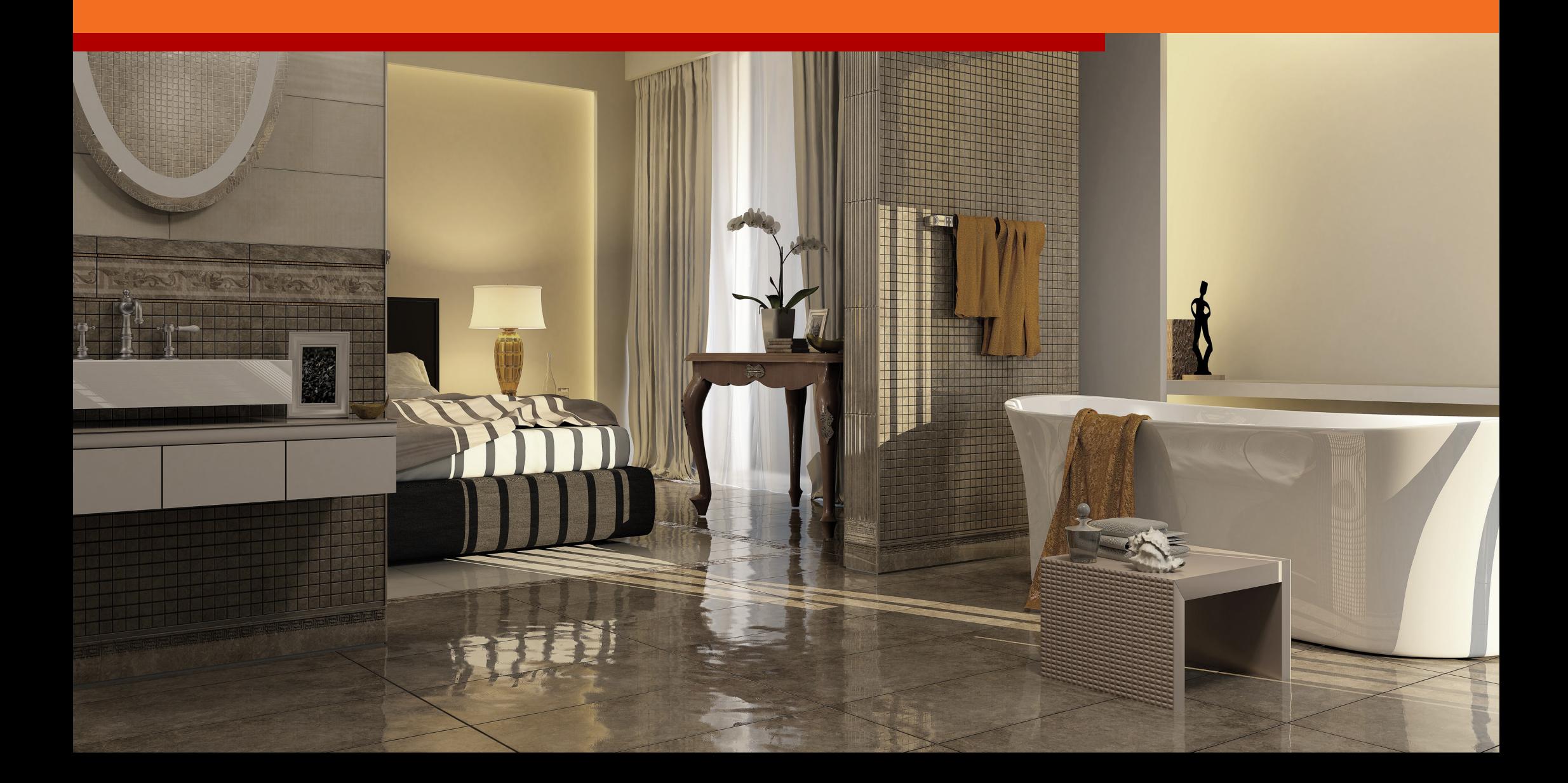

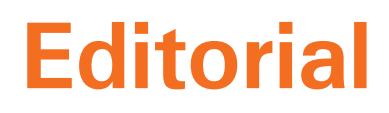

Dear ViSoft Premium user,

Last year we received a great many suggestions and ideas from you again. We thank you for your openess and the positive spirit in terms of further developing Visoft Premium. We would like to give plenty in return for your confidence this time as well.

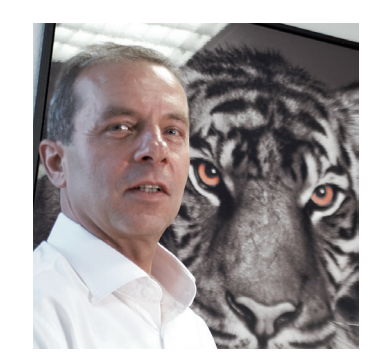

The Update 2015 confronts you with partly small, partly more extensive news and improvements. These can be summarized in the areas of: "Workin in 3D", "Room", "Photo Tuning" and "Browser". Especially last will prove to be pleasantly time-saving and user-friendly.

I am looking forward to any feedback from your side. I always read them with great interest and will personally answer them. Together we can get a giant step closer to the ViSoft Premium you wish to have for your daily planning and customer presentation.

Enjoy the new functions and continue to successfully working with our software!

Rainer Nissler, Head of development and CEO of ViSoft GmbH Email: rainer.nissler@visoft.de

#### **Acknowledgment:**

As always my thanks go out to our inventive, effective and in every aspect of the planning and implementation intelligent development team. As well as to the tireless data integration team and the attentive testing team.

#### **News in Update Online is very simple:**

Within the content just click on the chapter which you are interested in and you will automatically jump to the selected page.

If you want to see an extended explanation of the function click on the arrow and the selected ViSoft Premium video will start.

**Click on this arrow to start the particular video.**

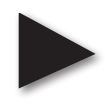

New functions: Direct. Quick. Easy.

#### **Content**

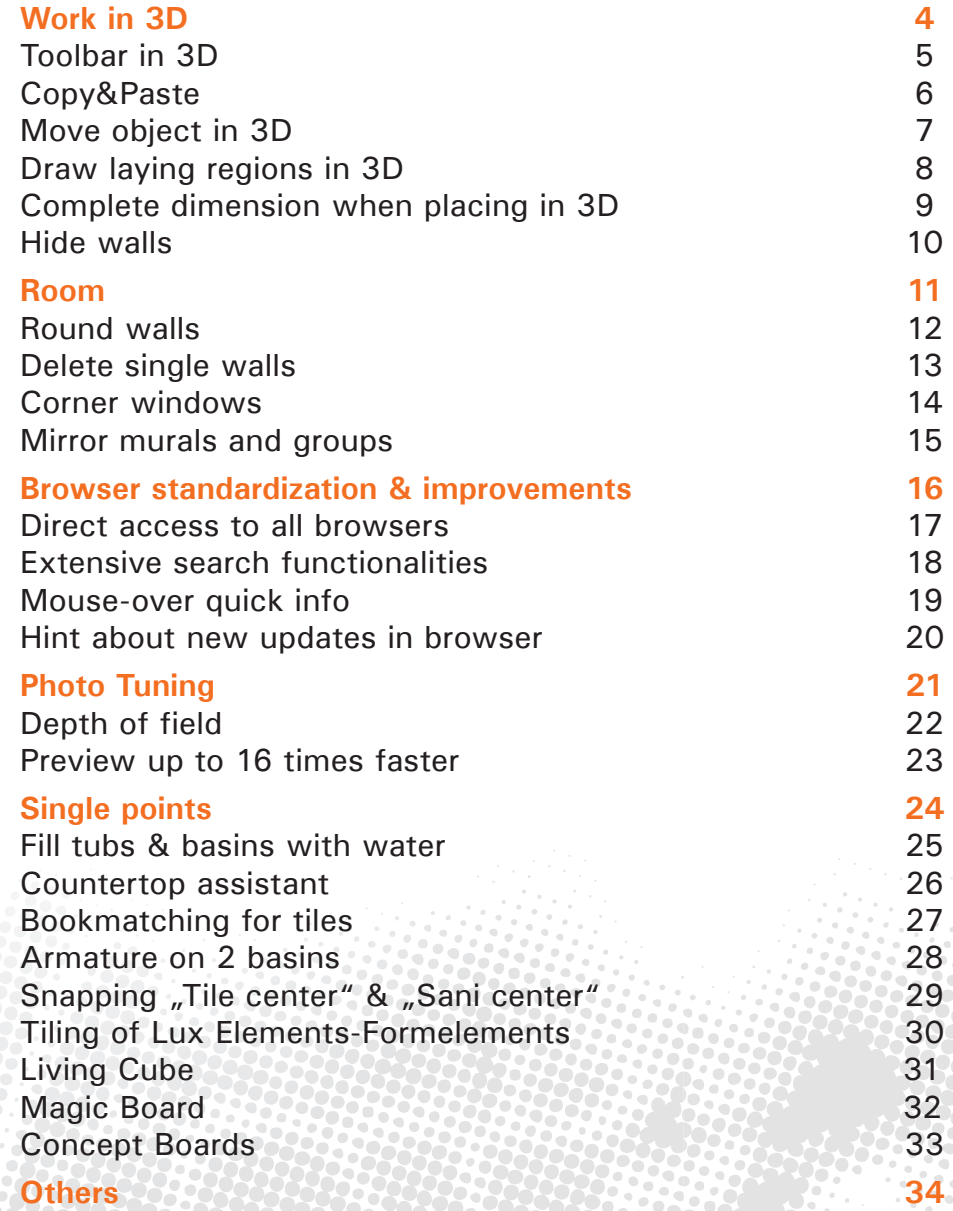

# **Work in 3D**

<span id="page-3-0"></span>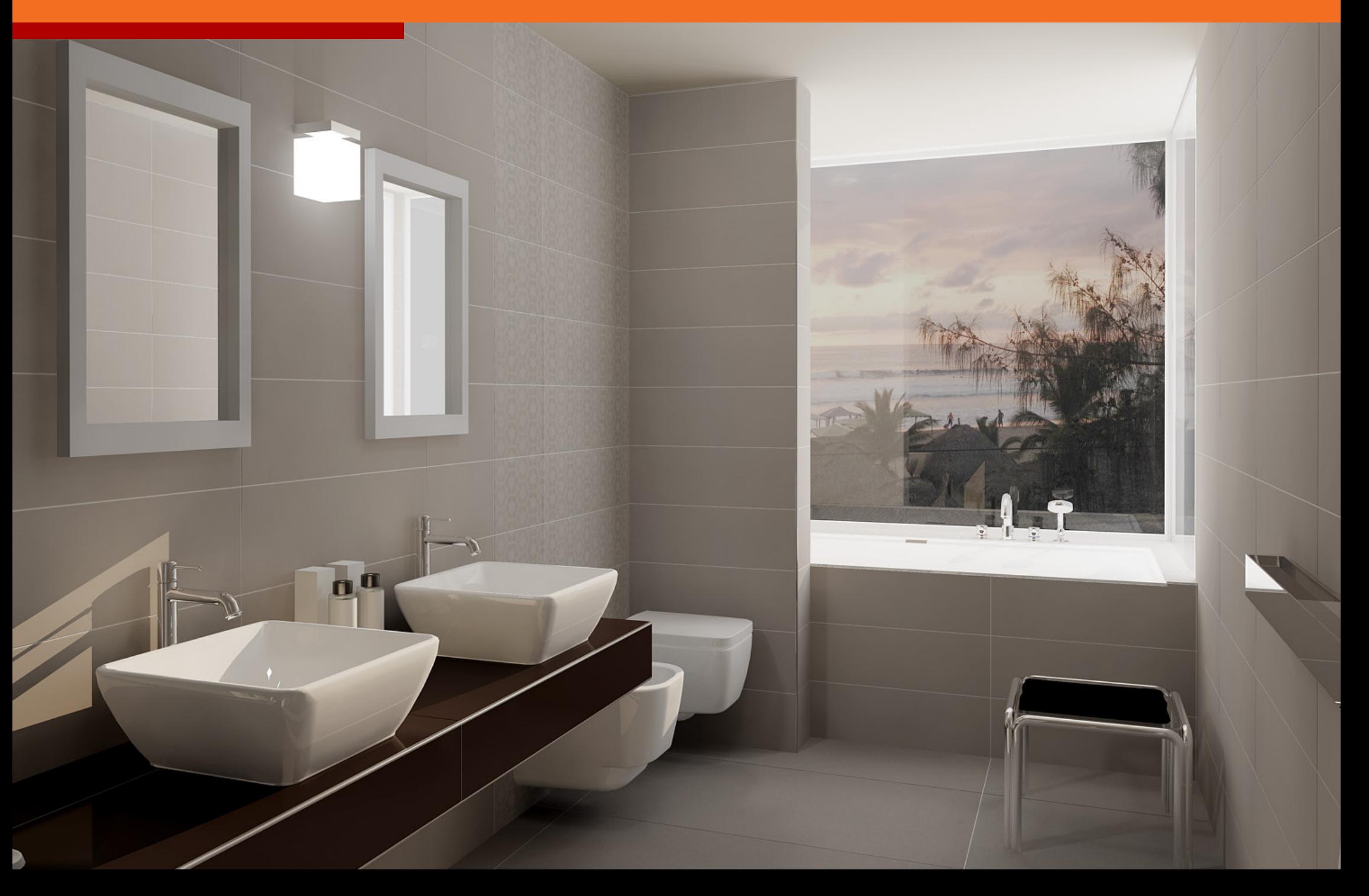

### <span id="page-4-0"></span>**Toolbar in 3D**

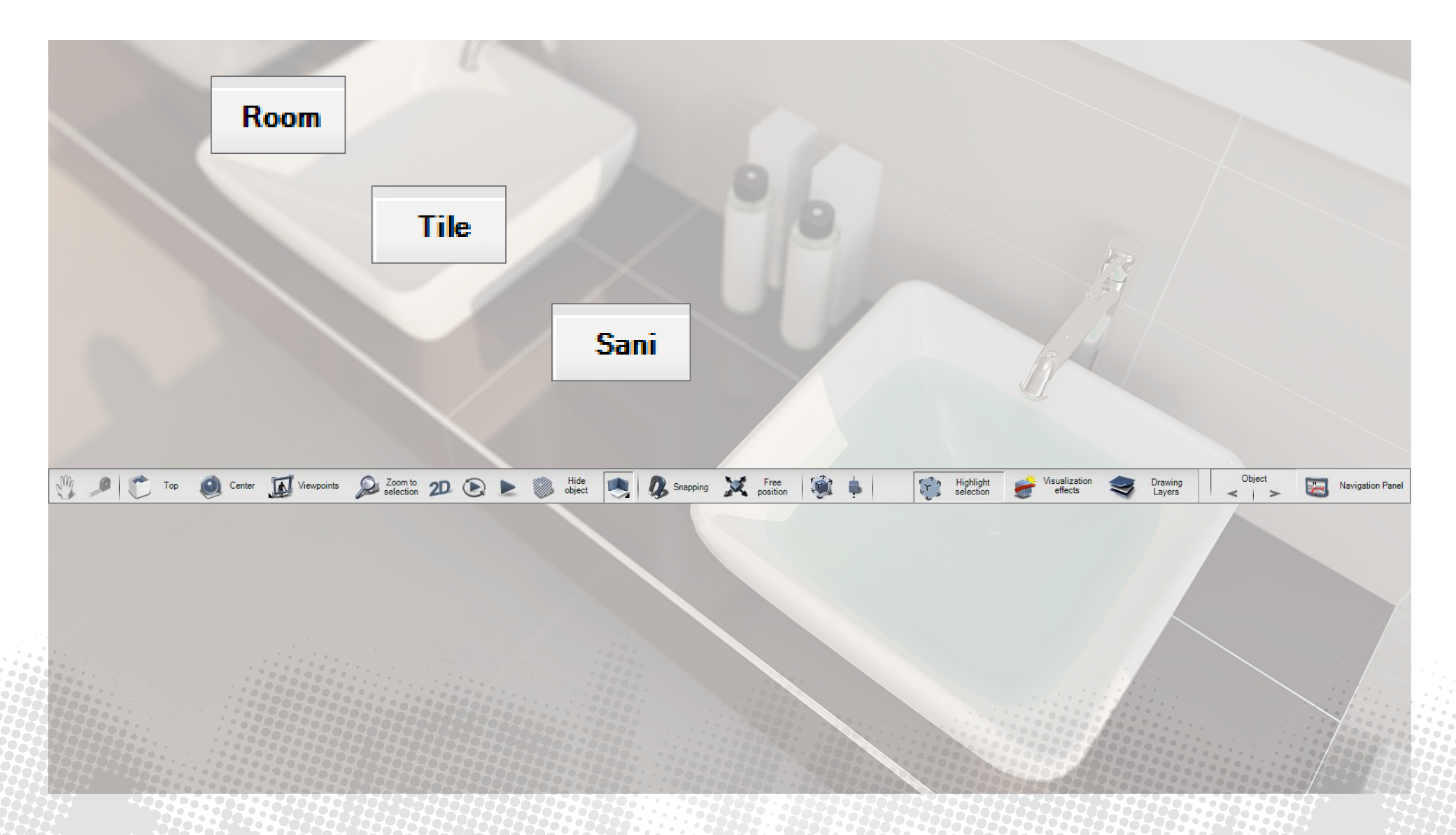

Complete processing in 3D.

### <span id="page-5-0"></span>**Copy&Paste**

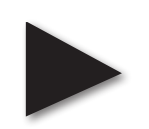

**6**

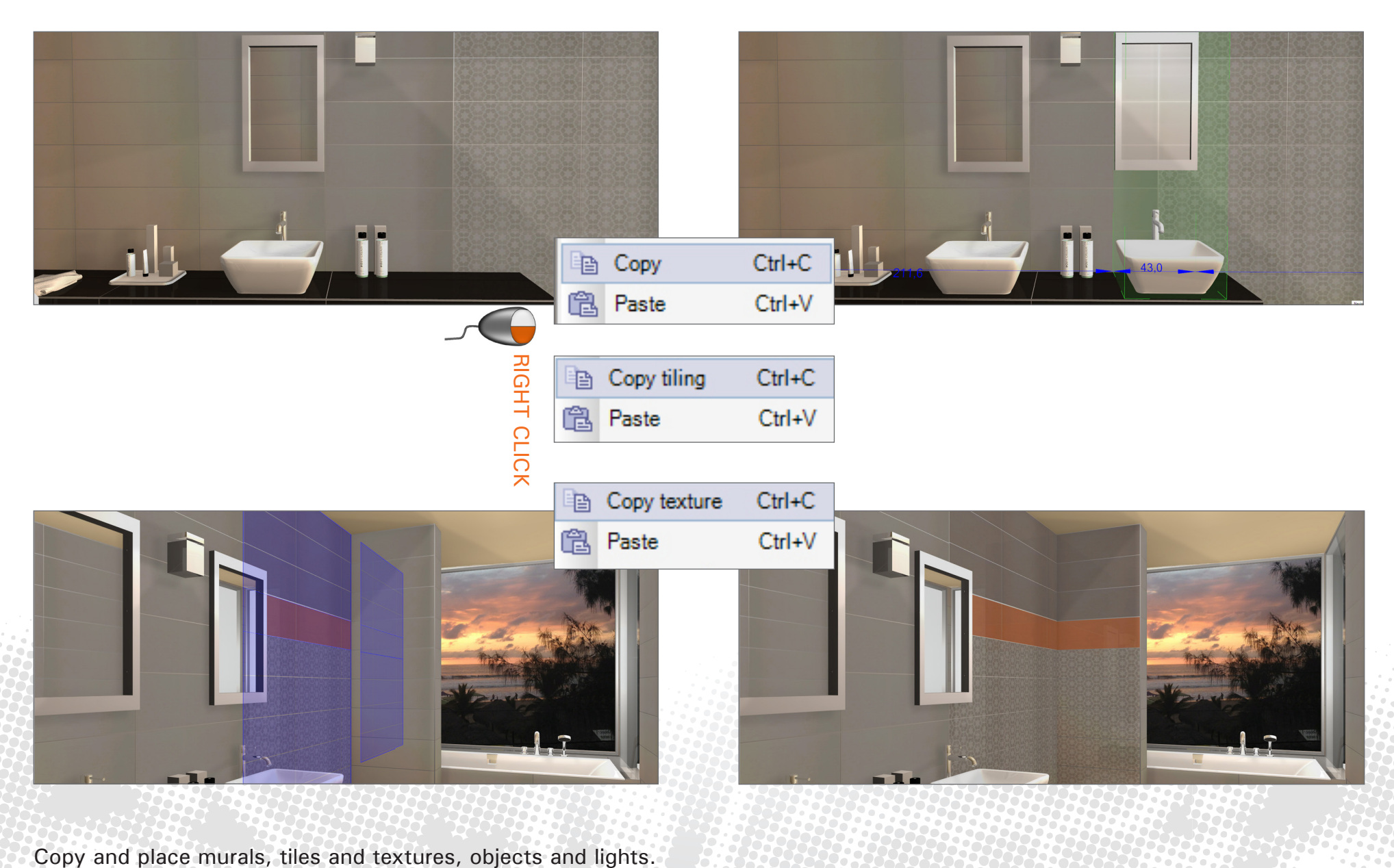

### <span id="page-6-0"></span>**Move object in 3D**

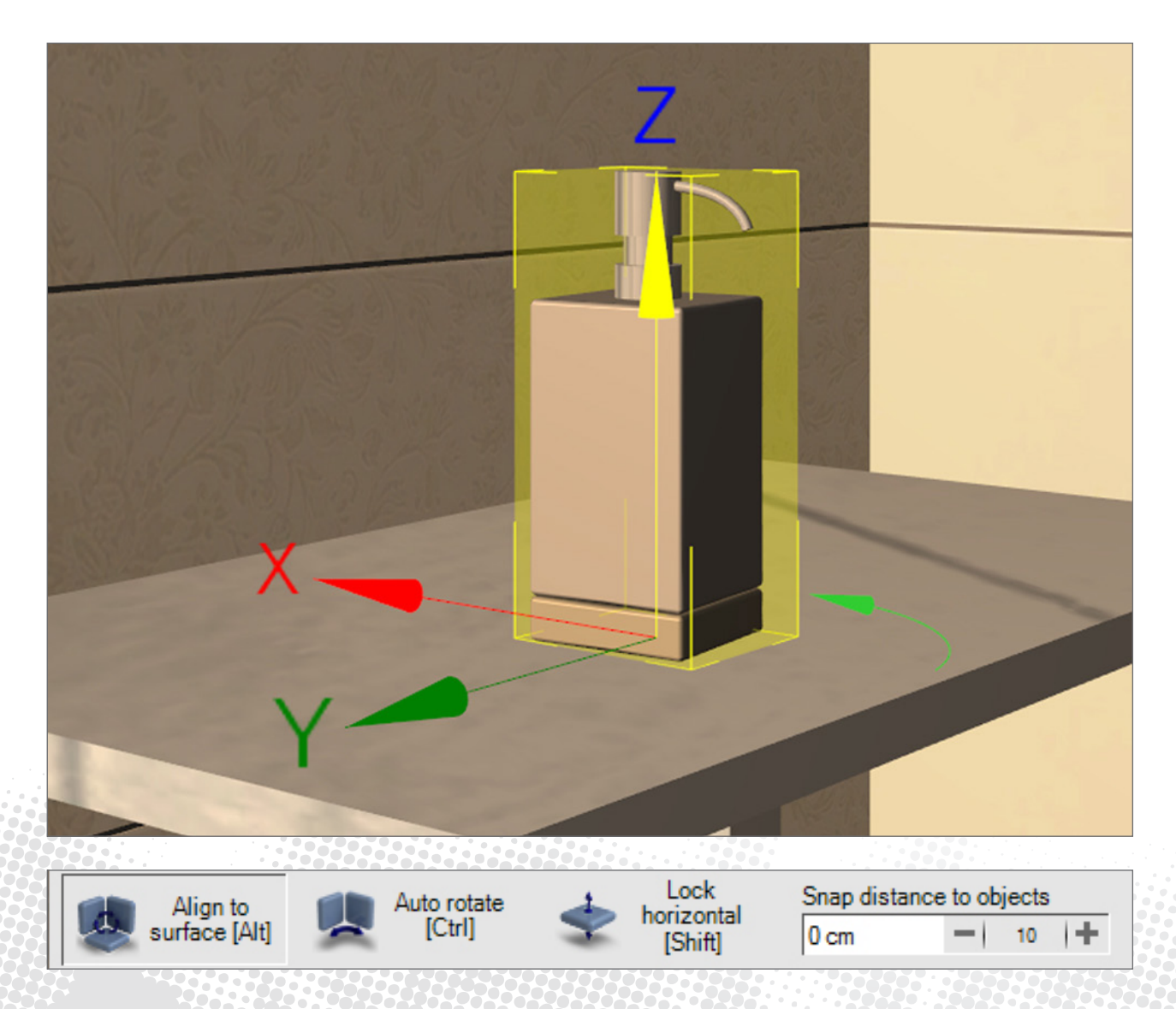

**7**

Movement in all directions and twists of objects are easy to implement.

# <span id="page-7-0"></span>**Draw laying regions in 3D**

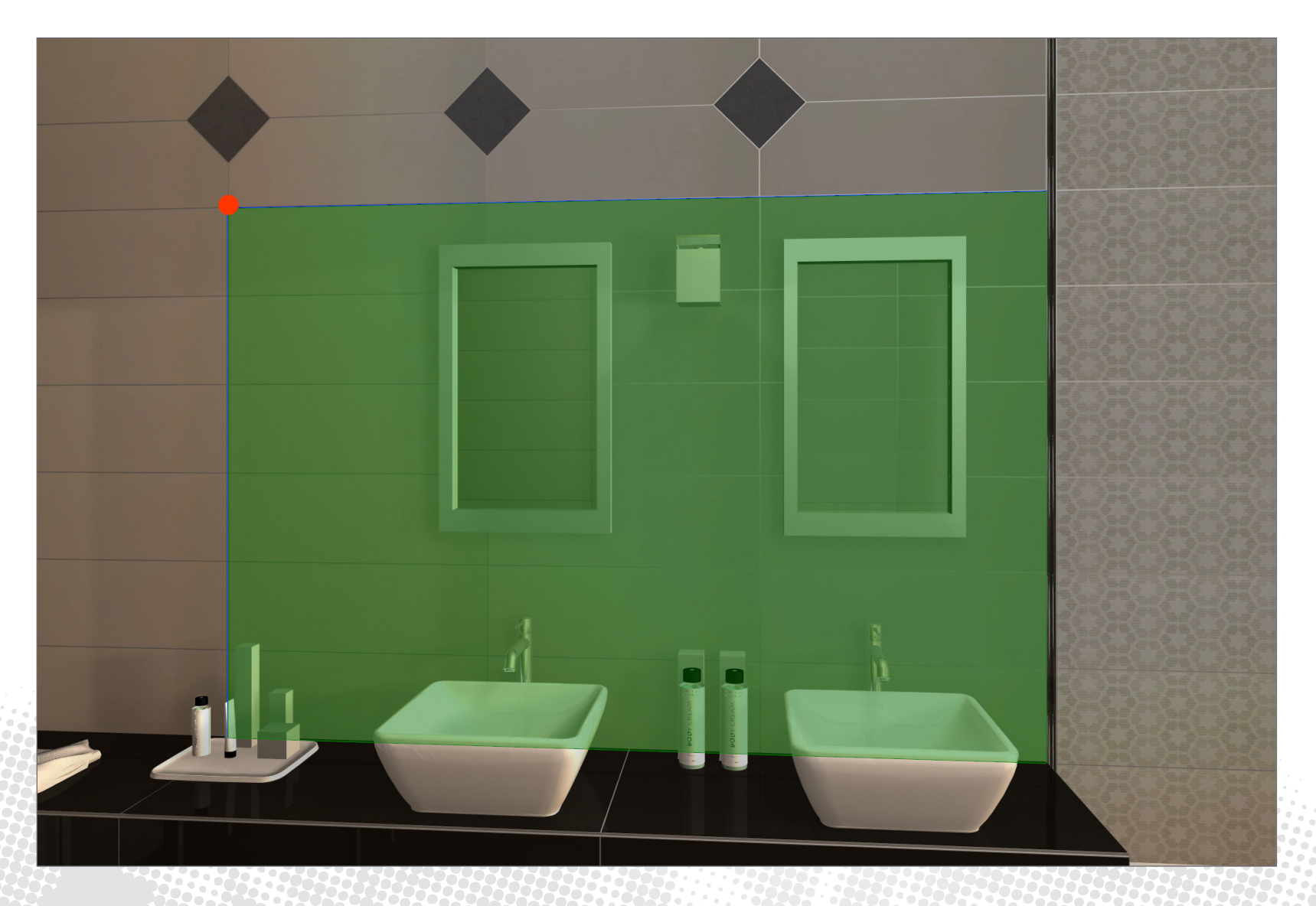

## <span id="page-8-0"></span>**Complete dimension when placing in 3D**

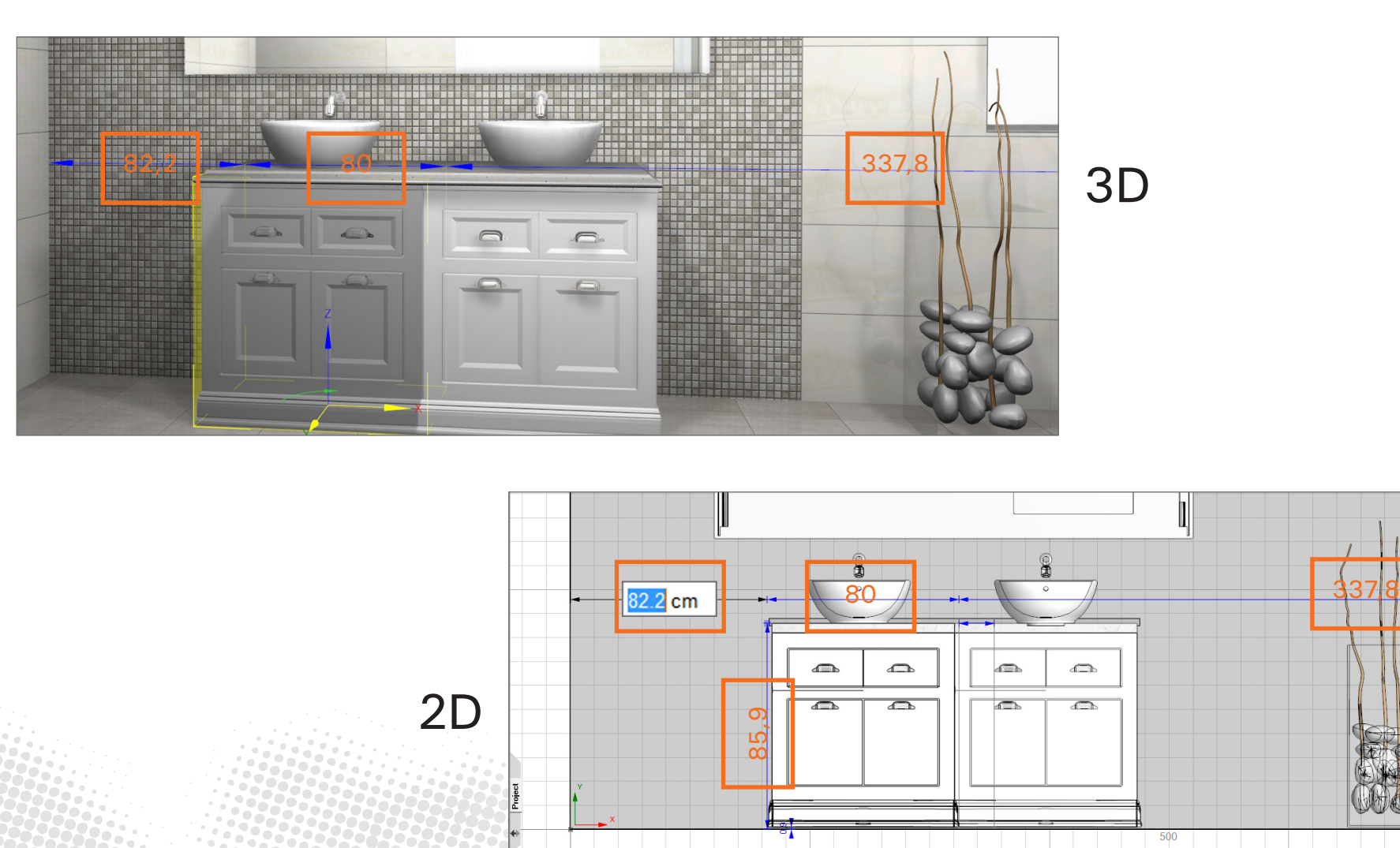

When placing doors, windows, niches, murals and objects dimensions are displayed and can directly be adjusted in 2D.

### <span id="page-9-0"></span>**Hide walls**

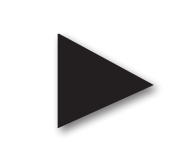

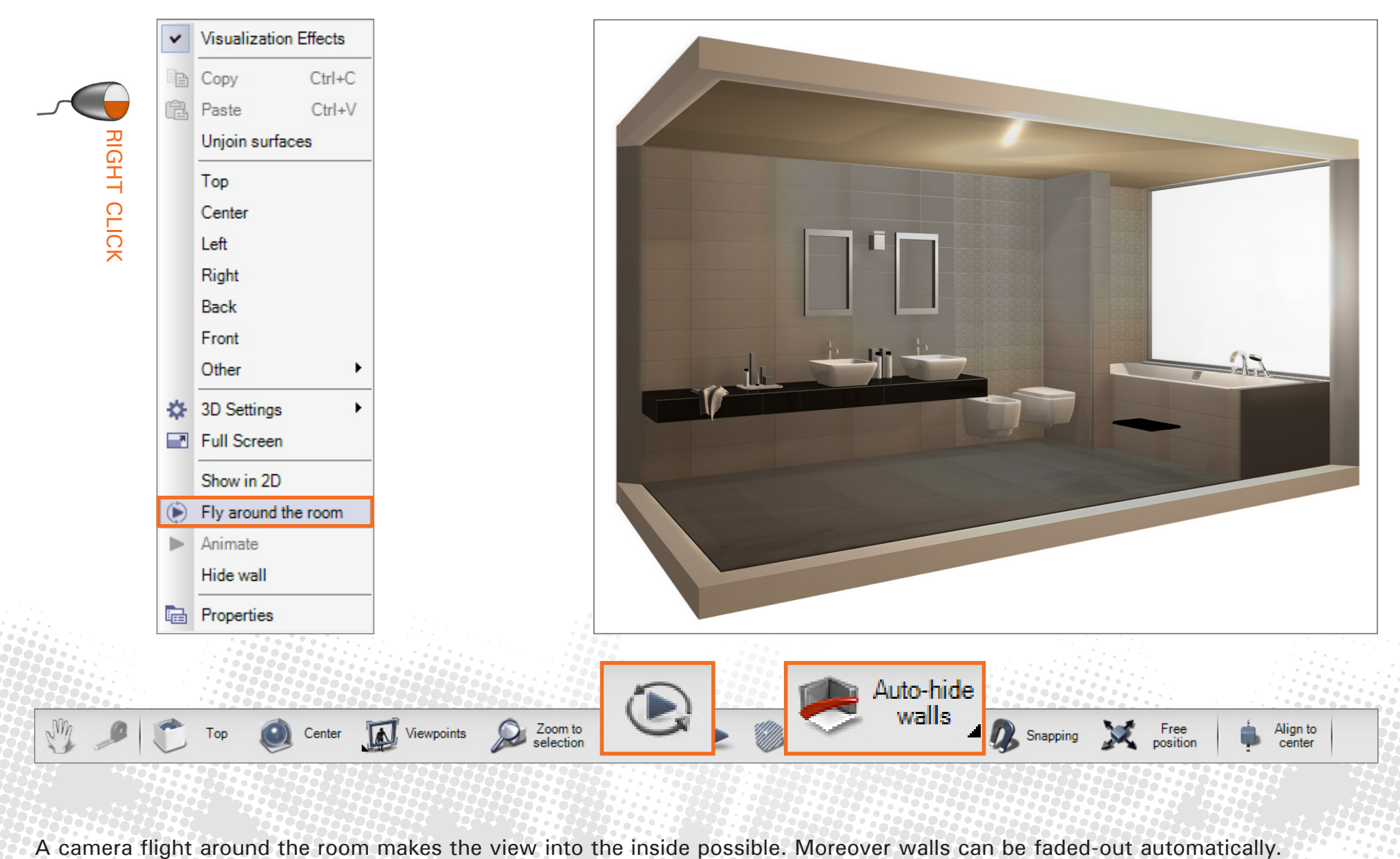

# **Room**

<span id="page-10-0"></span>![](_page_10_Picture_1.jpeg)

#### <span id="page-11-0"></span>**Round walls**

![](_page_11_Figure_1.jpeg)

![](_page_11_Picture_2.jpeg)

Round walls with windows and niches.

### <span id="page-12-0"></span>**Delete single walls**

![](_page_12_Figure_1.jpeg)

Walls can be deleted or changed in every step of the planning.

### <span id="page-13-0"></span>**Corner windows**

![](_page_13_Picture_1.jpeg)

![](_page_13_Picture_2.jpeg)

### <span id="page-14-0"></span>**Mirror murals and groups**

![](_page_14_Picture_1.jpeg)

![](_page_14_Picture_2.jpeg)

#### **Browser standardization & improvements**

<span id="page-15-0"></span>![](_page_15_Picture_1.jpeg)

#### <span id="page-16-0"></span>**Direct access to all browsers**

![](_page_16_Picture_1.jpeg)

**Tiles**  $\rightarrow$ Villerov Boch  $\rightarrow$ Aimee **All Series**  $\rightarrow$ **All Series**  $QQQBQ$ Aspen Astoria **Tiles** Avalon Bandol **Bernina BiancoNero Boulder Country** 3116 CN00 0 Capella  $\bullet$ Carnaby **Century Unlimited Charming Dav Sanitary** Cherie **Classic Glam** Colorvision 3742 CN00 0 **Colorvision Kids Creative System Creative System New JOD** Crossover **Degrade Object Library Fast Fod** Everland 3742 CN05 0 Fire & Ice **Five Senses Flowmotion** Fuse Galaxos Granifloor **Ground Line Materials** 3742 CN19 0 **Ivoire La Diva La Daccion** Landscape Lavardin ī **Light & Shade Light Lusion** Lodge 3742 CN20.0 Lucerna Door / Window **Mellow Summer** Melrose **Memoire Oceane** Mood Line **Moonlight My Earth** 3742 CN21 C Narona **Natural Harmony Board / Pattern Nature Side New Tradition Newport NOW** One & Only 3742 CN22 0 **Opulent Chic** Oregon Outline Palazzo Vecchio **Quick Rooms Paper Moods** Place Play it ! 3742 CN23 C **Pro Architectura Pro Architectura Edition Pure Line** Rechteck

> Select and place without leaving the planning. Switch between planning and browser.

 $\mathbf{x}$ 

### <span id="page-17-0"></span>**Extensive search functionalities**

![](_page_17_Figure_1.jpeg)

![](_page_17_Figure_2.jpeg)

Search for measures, order numbers and series. Results already after entering fragments. Selected search filters will remain active.

### <span id="page-18-0"></span>**Mouse-over quick info**

![](_page_18_Figure_1.jpeg)

Get detailled product informationen with mouse-over for sanitary.

### <span id="page-19-0"></span>**Hint about new updates in browser**

![](_page_19_Figure_1.jpeg)

![](_page_19_Figure_2.jpeg)

e<br>F

![](_page_19_Picture_3.jpeg)

A reference to new tile and sanitary data available is shown in the browser. Updates can be downloaded immediatly and without complication.

# **Photo Tuning**

<span id="page-20-0"></span>![](_page_20_Picture_1.jpeg)

## <span id="page-21-0"></span>**Depth of field**

![](_page_21_Picture_1.jpeg)

![](_page_21_Picture_2.jpeg)

![](_page_21_Picture_3.jpeg)

### <span id="page-22-0"></span>**Preview up to 16 times faster**

![](_page_22_Picture_1.jpeg)

![](_page_22_Picture_2.jpeg)

Lighting can be checked and adjusted quickly using a preview without textures.

# **Single points**

<span id="page-23-0"></span>![](_page_23_Picture_1.jpeg)

## <span id="page-24-0"></span>**Fill tubs & basins with water**

![](_page_24_Picture_1.jpeg)

![](_page_24_Picture_2.jpeg)

![](_page_24_Picture_3.jpeg)

Now sanitary objects can easily be filled with water in 2D or 3D.

**25**

## <span id="page-25-0"></span>**Countertop assistant**

![](_page_25_Picture_1.jpeg)

Natural plates in all shapes with profiles, cut-out and splash.

## <span id="page-26-0"></span>**Bookmatching for tiles**

![](_page_26_Picture_1.jpeg)

![](_page_26_Picture_2.jpeg)

**27**

### <span id="page-27-0"></span>**Armature on 2 basins**

![](_page_27_Picture_1.jpeg)

![](_page_27_Figure_2.jpeg)

Sani-Fast now places several faucets automatically.

## **Snapping "Tile center" & "Sani center"**

![](_page_28_Picture_1.jpeg)

![](_page_28_Picture_2.jpeg)

![](_page_28_Picture_3.jpeg)

![](_page_28_Picture_4.jpeg)

New snapping functions for placing and moving objects.

## <span id="page-29-0"></span>**Tiling of Lux Elements-Formelements**

![](_page_29_Picture_1.jpeg)

**30**

Tile Lux Elements-Formelements with mosaic.

# <span id="page-30-0"></span>**Living Cube**

![](_page_30_Picture_27.jpeg)

![](_page_30_Picture_2.jpeg)

Living Wall support of 4 beamern simultaneously: floor + 3 walls as well as Sani On/Off.

# <span id="page-31-0"></span>**Magic Board**

![](_page_31_Picture_1.jpeg)

![](_page_31_Picture_2.jpeg)

![](_page_31_Figure_3.jpeg)

![](_page_31_Picture_4.jpeg)

Place cut-out PNG-files with the effect of a 3D-object.

### **Concept Boards**

![](_page_32_Figure_1.jpeg)

Extended Wallboard Assistant for creating concept boards for exhibitions.

#### <span id="page-33-0"></span>**Others**

#### **Symbols for heating, water, sanitary**

Fittings can now be shown on the output.

#### **New Update Manager**

Overview of all installed and available databases.

**Drawing Layers in 3D** Sanitary can gradually be displayed transparently in the area tiles.

#### **Split and Join Walls**

Now walls can be split into segments and be newly joined. Different materials can be assigned to the single segments.

#### **Tile Optimization in 2D/3D**

Selected joint settings for floor tiling can automatically be transferred to walls and murals.

#### **DIN Doors**

New doors created with DIN-standard.

#### **Camera**

Increment for movement can now be adjusted.

#### **Multi Tiles**

Automatic random orientation can be preset.

**Schlüter, Blanke and Proline** Set tile border with edges.

**Best of Luck working with ViSoft Premium 2015!**